[Shintaro Kaminaka](https://jp.community.intersystems.com/user/shintaro-kaminaka) · 2020 8 3 6m read

# **Open Exchange: FHIR Patient Browser**

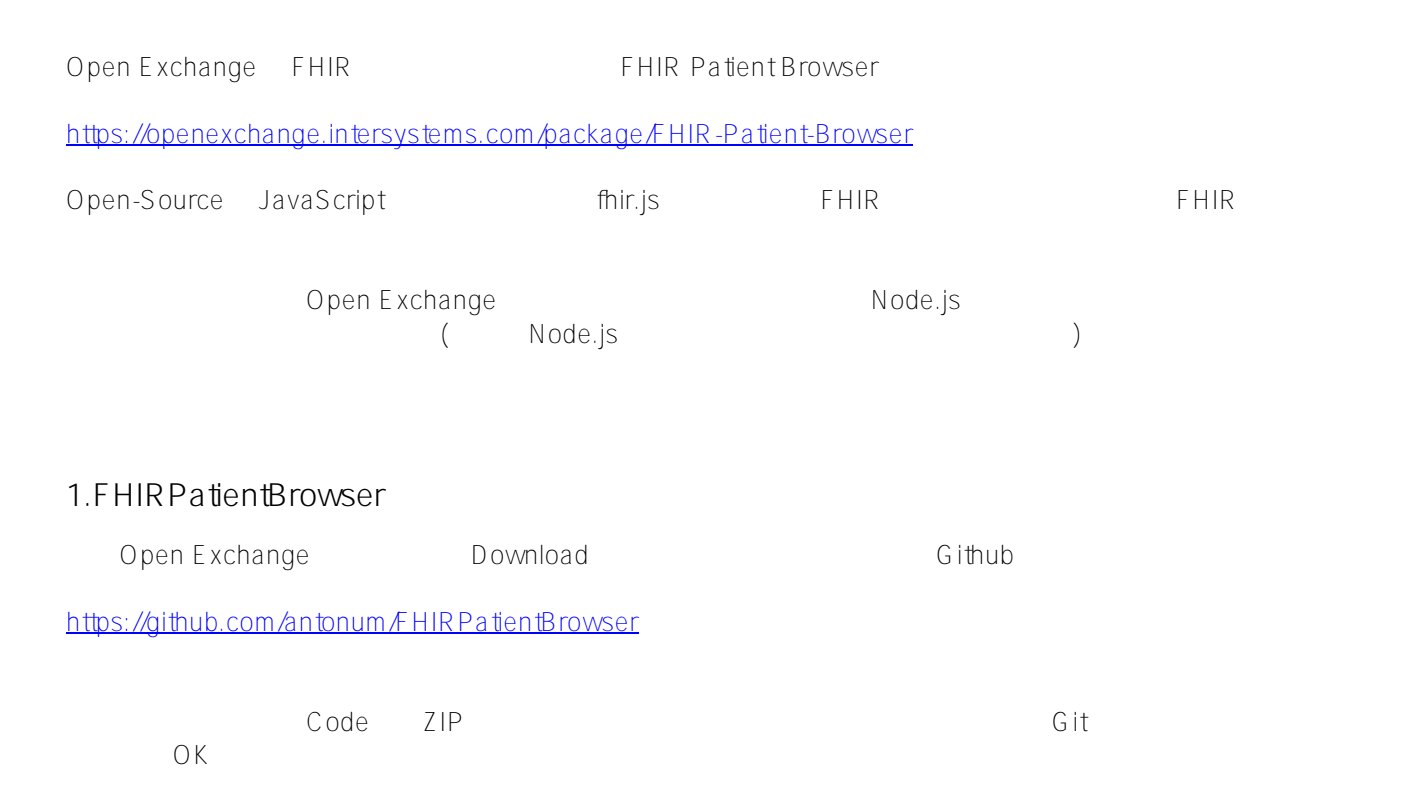

## **Open Exchange: FHIR Patient Browser**

Published on InterSystems Developer Community (https://community.intersystems.com)

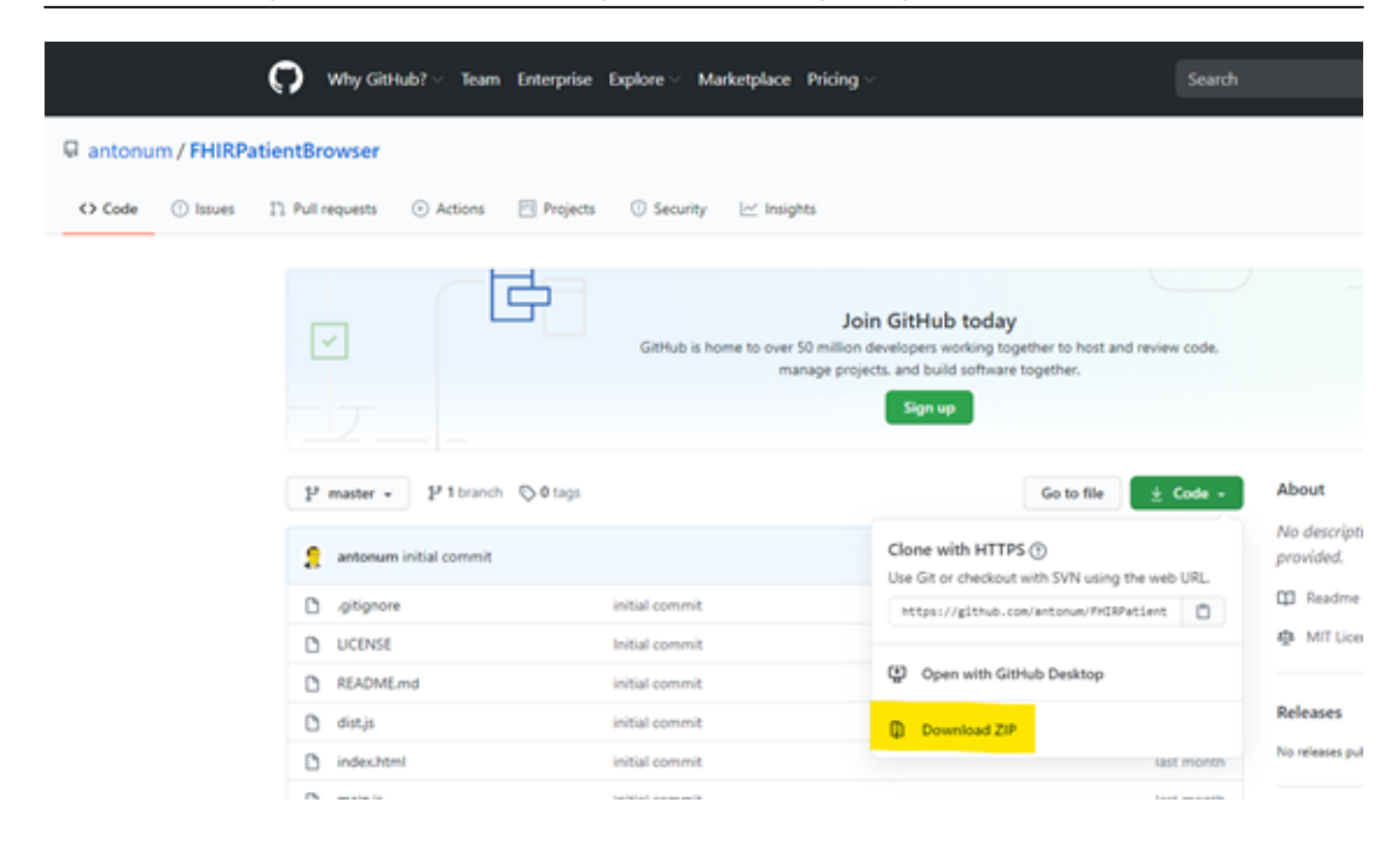

## 2. Node.js

Node.js しんちょうのちゃくのサイトがある。

https://hodejs.org/ja/download/

Windows

C:\Users\ISJ>**node --version** v14.7.0

## **3. FHIRサーバ接続先の変更**

ditubには、READMEにはなからないます。また、FHIRもお話などの場合を実行しています。また、FHIRもお話などの場合を実行しています。また、まだ、それに合われています。

IRIS for Health 2020.3 Preview The FHIR Second state of the FHIR Second state in the second state of the second state in the second state in the second state in the second state in the second state in the second state in the second state in the second s

## **main.js**

var client = Fhir({ baseUrl: '<http://192.168.192.134/csp/healthshare/fhirserver/fhir/r4>',

```
 auth: {
 user: 'SYSTEM',
  pass: 'sys'
  },
  headers: {
  'x-api-key':'EXAMPLE-API-KEY-Gv2eBhprQF96YEvmIG',
  'accept':'*/*'
  }
});
```

```
4. webpack
```
すべては、Node.js インディングの方は、それは、それは、最ももしれません。それは、私のように利用する方は、それは、それは、最ももしれません。それは、最ももし webpack

C:\Users\ISJ\Node\FHIRPatientBrowser>**npm install --save-dev webpack** npm WARN deprecated chokidar@2.1.8: Chokidar 2 will break on node v14+. Upgrade to ch okidar 3 with 15x less dependencies. npm WARN deprecated fsevents@1.2.13: fsevents 1 will break on node v14+ and could be using insecure binaries. Upgrade to fsevents 2. npm WARN saveError ENOENT: no such file or directory, open 'C:\Users\ISJ\Node\FHIRPat ientBrowser\package.json' npm WARN notsup Unsupported engine for watchpack-chokidar2@2.0.0: wanted: {"node":"<8 .10.0"} (current: {"node":"14.7.0","npm":"6.14.7"}) npm WARN notsup Not compatible with your version of node/npm: watchpackchokidar2@2.0.0 npm WARN optional SKIPPING OPTIONAL DEPENDENCY: fsevents@~2.1.2 (node\_modules\chokida r\node\_modules\fsevents): npm WARN notsup SKIPPING OPTIONAL DEPENDENCY: Unsupported platform for fsevents@2.1.3 : wanted {"os":"darwin","arch":"any"} (current: {"os":"win32","arch":"x64"}) npm WARN optional SKIPPING OPTIONAL DEPENDENCY: fsevents@^1.2.7 (node modules\watchpa ck-chokidar2\node\_modules\chokidar\node\_modules\fsevents): npm WARN notsup SKIPPING OPTIONAL DEPENDENCY: Unsupported platform for fsevents@1.2.1 3: wanted {"os":"darwin","arch":"any"} (current: {"os":"win32","arch":"x64"}) npm WARN enoent ENOENT: no such file or directory, open 'C:\Users\ISJ\Node\FHIRPatien tBrowser\package.json' npm WARN FHIRPatientBrowser No description npm WARN FHIRPatientBrowser No repository field. npm WARN FHIRPatientBrowser No README data npm WARN FHIRPatientBrowser No license field. + webpack@4.44.1 added 198 packages from 146 contributors and audited 577 packages in 11.122s 6 packages are looking for funding run `npm fund` for details found 0 vulnerabilities C:\Users\ISJ\Node\FHIRPatientBrowser>

webpack  $\blacksquare$ 

C:\Users\ISJ\Node\FHIRPatientBrowser>**npm install fhir.js** npm WARN saveError ENOENT: no such file or directory, open 'C:\Users\ISJ\Node\FHIRPat ientBrowser\package.json' npm WARN enoent ENOENT: no such file or directory, open 'C:\Users\ISJ\Node\FHIRPatien tBrowser\package.json' npm WARN FHIRPatientBrowser No description npm WARN FHIRPatientBrowser No repository field. npm WARN FHIRPatientBrowser No README data npm WARN FHIRPatientBrowser No license field. npm WARN optional SKIPPING OPTIONAL DEPENDENCY: fsevents@1.2.13 (node\_modules\watchpa ck-chokidar2\node\_modules\fsevents): npm WARN notsup SKIPPING OPTIONAL DEPENDENCY: Unsupported platform for fsevents@1.2.1 3: wanted {"os":"darwin","arch":"any"} (current: {"os":"win32","arch":"x64"}) npm WARN optional SKIPPING OPTIONAL DEPENDENCY: fsevents@2.1.3 (node\_modules\fsevents ): npm WARN notsup SKIPPING OPTIONAL DEPENDENCY: Unsupported platform for fsevents@2.1.3 : wanted {"os":"darwin","arch":"any"} (current: {"os":"win32","arch":"x64"}) + fhir.js@0.0.22 updated 1 package and audited 688 packages in 4.068s 6 packages are looking for funding run `npm fund` for details found 0 vulnerabilities C:\Users\ISJ\Node\FHIRPatientBrowser>

### **6.** webpack

webpack

C:\Users\ISJ\Node\FHIRPatientBrowser>**npx webpack --config webpack.config.js** Hash: b7ebd92d749c94e55bf7 Version: webpack 4.44.1 Time: 660ms Built at: 2020/08/03 11:53:56 Asset Size Chunks Chunk Names dist.js 18.1 KiB 0 [emitted] main Entrypoint main = dist.js [2] ./main.js 3.79 KiB {0} [built] [6] (webpack)/buildin/module.js 497 bytes {0} [built] + 16 hidden modules WARNING in configuration The 'mode' option has not been set, webpack will fallback to 'production' for this va lue. Set 'mode' option to 'development' or 'production' to enable defaults for each e nvironment. You can also set it to 'none' to disable any default behavior. Learn more: https://we bpack.js.org/configuration/mode/ C:\Users\ISJ\Node\FHIRPatientBrowser>

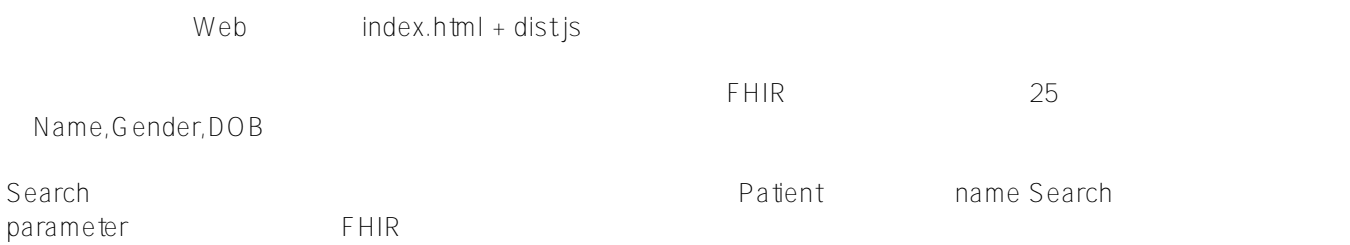

http://192.168.192.134/csp/healthshare/fhirserver/fhir/r4/Patient?count...

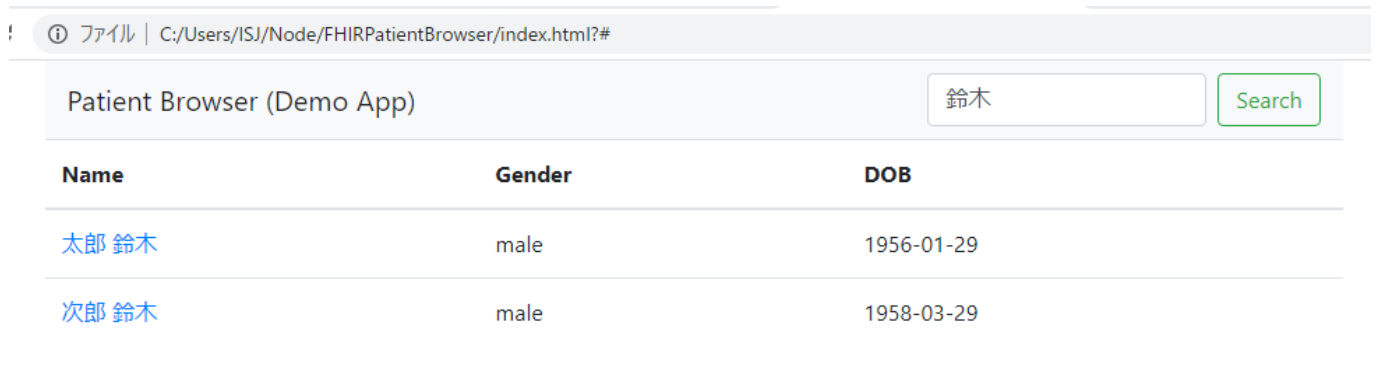

Total:2

## Patient

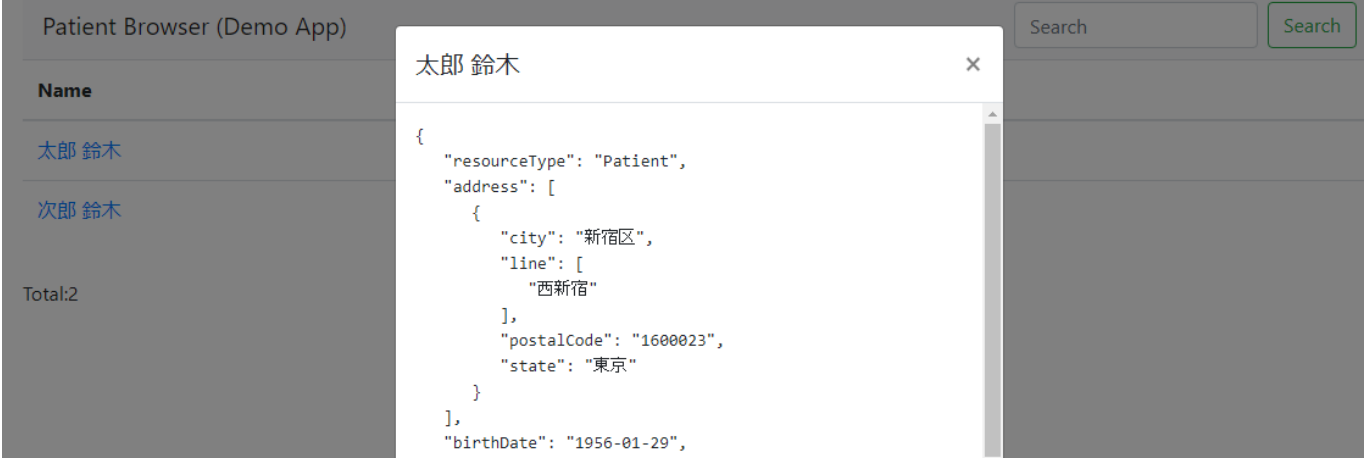

ートサイト FHIR Patiet リンピトリ Patiet リソースの取得に関係に関係に関係に関係していまうか。

fhir.js **main.js** 

HTML+JavaScript+FHIR

[#FHIR](https://jp.community.intersystems.com/tags/fhir) [#JavaScript](https://jp.community.intersystems.com/tags/javascript) [#Node.js](https://jp.community.intersystems.com/tags/nodejs) [#InterSystems IRIS for Health](https://jp.community.intersystems.com/tags/intersystems-iris-health) [#Open Exchange](https://jp.community.intersystems.com/tags/open-exchange)

URL:https://p.community.intersystems.com/post/open-exchange-fhir-patient-

[browser-%E3%81%AE%E5%AE%9F%E8%A1%8C%E6%96%B9%E6%B3%95](https://jp.community.intersystems.com/https://jp.community.intersystems.com/post/open-exchange-fhir-patient-browser-%E3%81%AE%E5%AE%9F%E8%A1%8C%E6%96%B9%E6%B3%95)